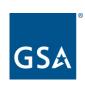

### OASIS Customer Approval Workflow

**Customer Training** 

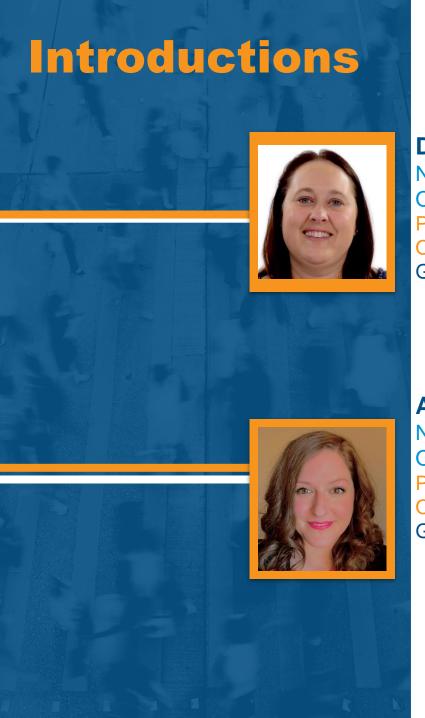

# Deann Salazar National Rent Billing Lead OASIS Project Manager Pricing Policy and Tools Division Office of Portfolio Management and Customer Engagement GSA Public Buildings Service - National Office

# Arissa Soper National Rent Billing Office OASIS Deputy Project Manager Pricing Policy and Tools Division Office of Portfolio Management and Customer Engagement GSA Public Buildings Service - National Office

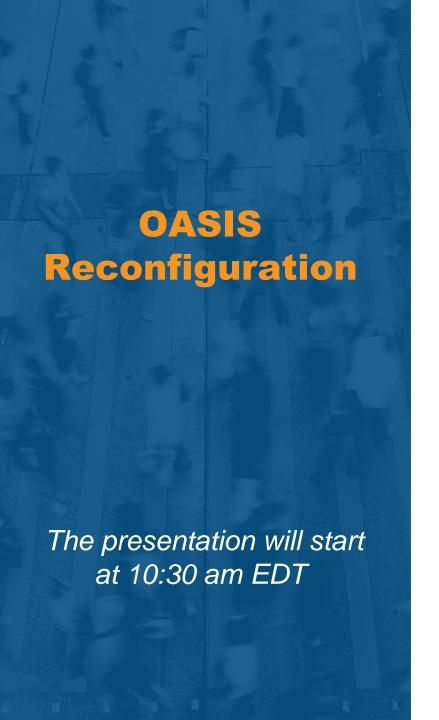

### **Please Note**

Phones are automatically muted during the presentation.

Please submit your questions via the Q&A pod and our team will answer as many questions as possible during the presentation.

Questions will be responded to in writing in a formal Q&A document, posted along with the slide deck and session recording, on our website, PBS OASIS

### **Audience Poll Question 1**

### What is your role in the PBS OASIS program?

(include pending role assignment)

- A. Agency CIAO (Customer Internal Authorizing Official)
- B. OASIS Ordering Official
- C. OASIS Non-Approver (new role)
- D. I'm not quite sure??
- E. I'm just here for general knowledge

If you can not see the poll pop-up, please respond in the "Chat" pane

### **Agenda**

Customer User Roles

Navigating the Customer Portal and Working with Queries

How to Approve or Reject an OA Parts 1 and 2

Viewing the OA Approval and OA Summary Report Changes

General Q&A

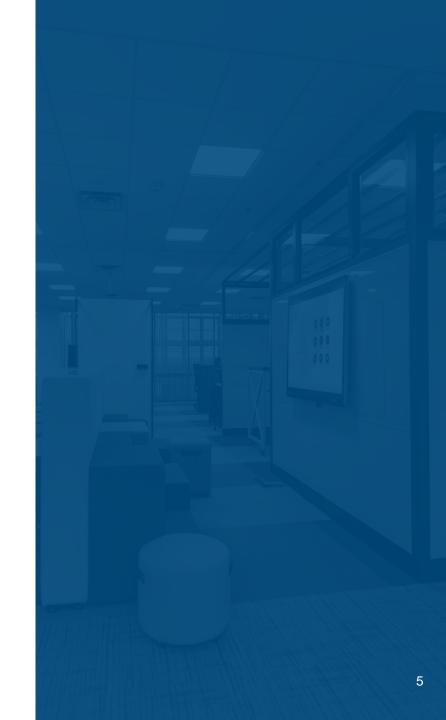

### 01 Customer User Roles Explained

### **Customer Roles – Ordering Official and Non-Approver**

- Ordering Official
  - Review all OA data associated with assigned AB Code(s)
    - OAs that are Billing or with the Agency for Approval
  - Submit a Billing Question
  - Submit a Release of Space
  - Request Clarification on an OA Approval
  - Approve or Reject an OA
- Non-Approver
  - Everything above EXCEPT approve or reject an OA

### **Customer User Roles**

- Designated by Each Agency
  - Determined by Agency's Customer Internal Authorizing Official (CIAO)

- Changes to Roles or New Users
  - One role allowed per user
  - Follow the System Access process

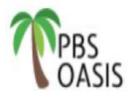

### GSA PBS Occupancy Agreement Space Inventory System (OASIS)

#### **Customer Access Request Form**

Please Note - before an individual can access OASIS, they must have a valid account in MAX.GOV.

- Complete sections 1, 2, & 3 and send to pbsOASISaccounts@gsa.gov.
- If you need to verify your CIAO for section 3, email pbsOASISaccounts@gsa.gov.

| z/ nequester                         |  |                                                                                                    |
|--------------------------------------|--|----------------------------------------------------------------------------------------------------|
| Email Address <sup>1</sup> :         |  | Requested Role (required)  Ordering Official  Non-Approver  Ordering officials can approve or reject OAs. Non-approvers can not approve or reject. |
| Name:                                |  |                                                                                                    |
| Agency:                              |  |                                                                                                    |
| Agency Bureau Code(s) <sup>2</sup> : |  |                                                                                                    |
|                                      |  |                                                                                                    |

<sup>1</sup>Email must end in .gov or .mil, and must match your max.gov email address.

<sup>2</sup>Agency Bureau code is a 4 digit numerical code associated with an agency bureau. An inclusive list of active codes can be found <a href="here">here</a>
By signing below, I acknowledge that I have read, understood and agree to abide by all GSA security policies, standards and procedures specified <a href="here">here</a>. Should I leave my agency or transfer to another department, I agree to immediately notify pbsOASISaccounts@gsa.gov.

Requester Signature:

### System Access

- Must log in every 90 days or account will be deactivated

— Deactivated users can email <u>pbsoasisaccounts@gsa.gov</u> and request reinstatement

- Active User Query (Added to Customer Portal)

### Navigating the Customer Portal and Working with Queries

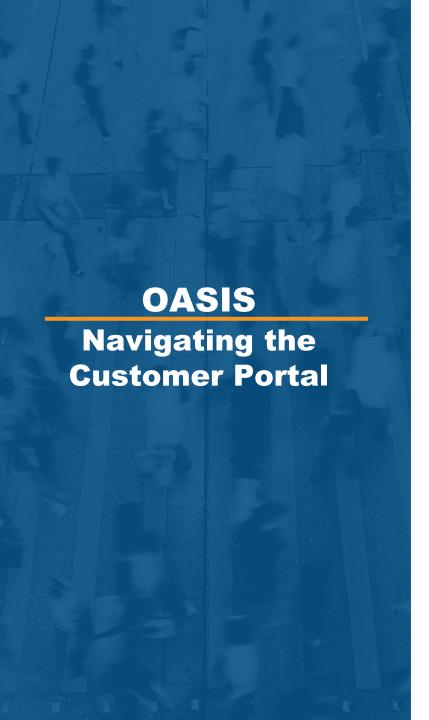

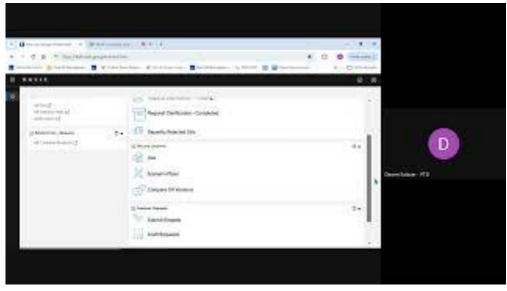

Watch the Customer Portal Overview Video

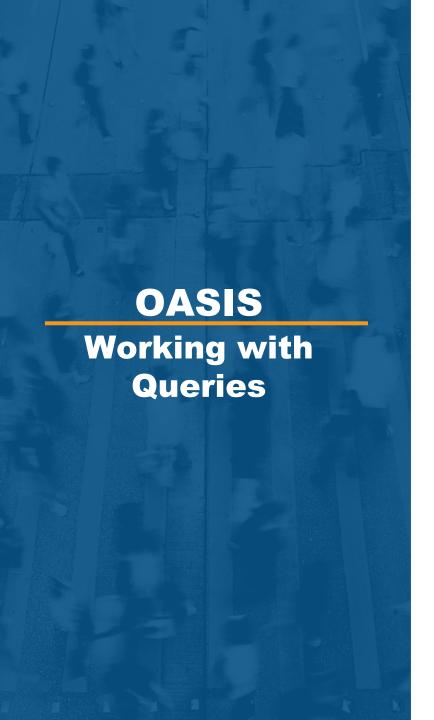

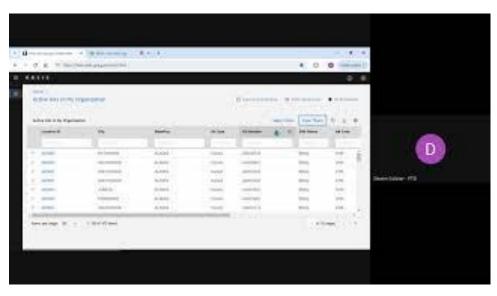

Watch the Working With Queries in OASIS video

Navigating the Customer Portal and Working with Queries Q&A

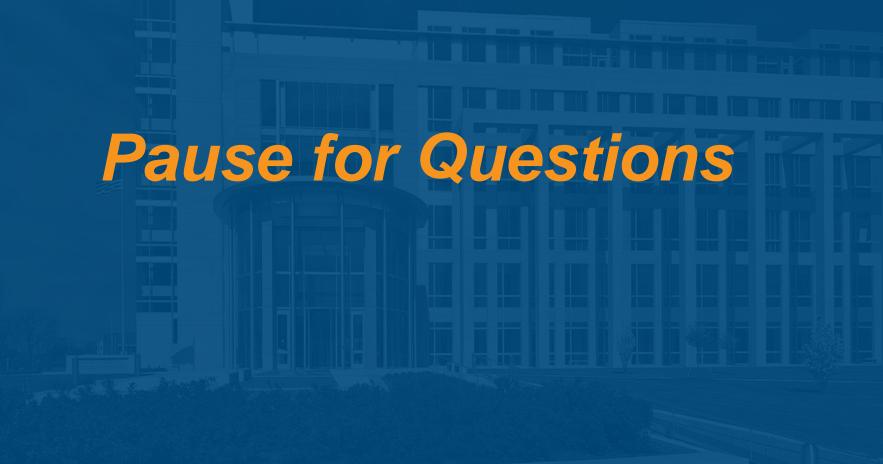

### How to Approve or Reject OAs

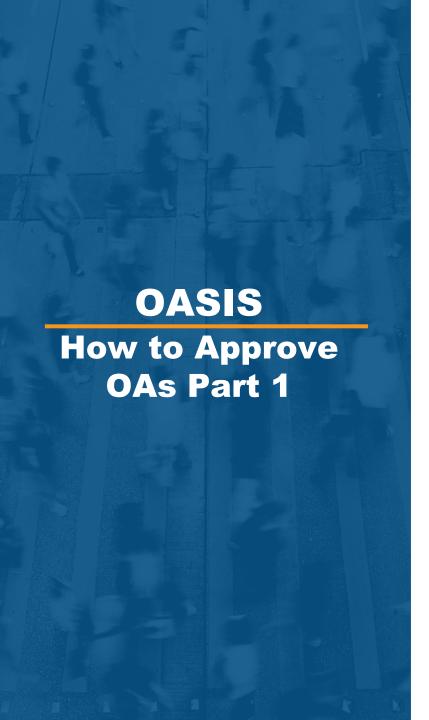

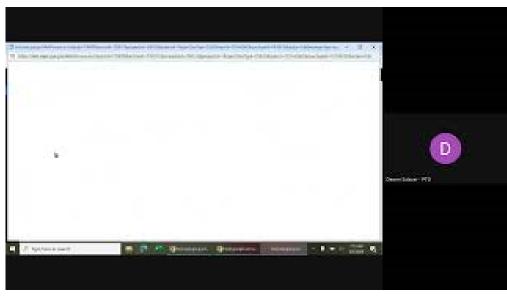

Watch the How to Approve or Reject OAs Part 1 video

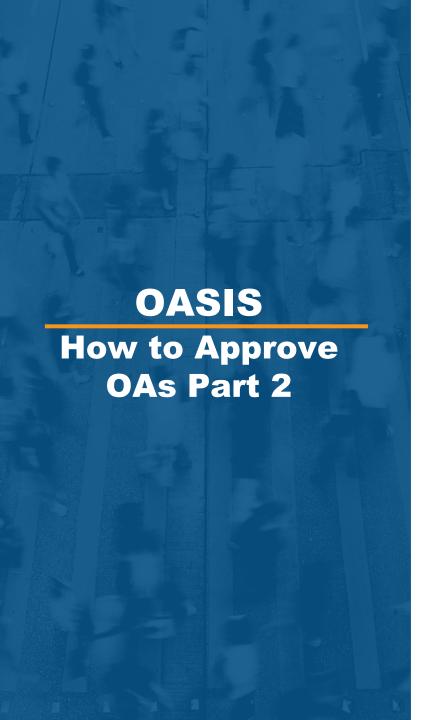

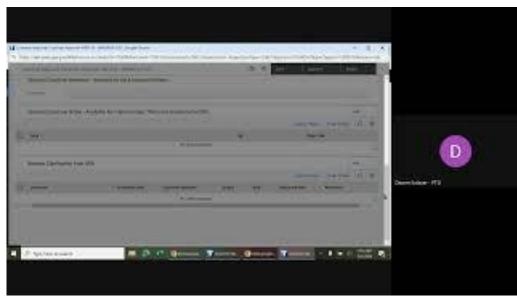

Watch the How to Approve or Reject OAs Part 2 video

### **Notification Emails**

- Ordering Officials will receive emails alerting them to the following actions:
  - An OA is ready for approval
  - An OA has been rejected
  - A Request for Clarification has been completed by GSA
- Your agency firewall may block these emails
  - Contact your local IT support if you do not receive an email under the above circumstances
- Inactive users will not receive emails

### How to Approve or Reject OAs Q&A

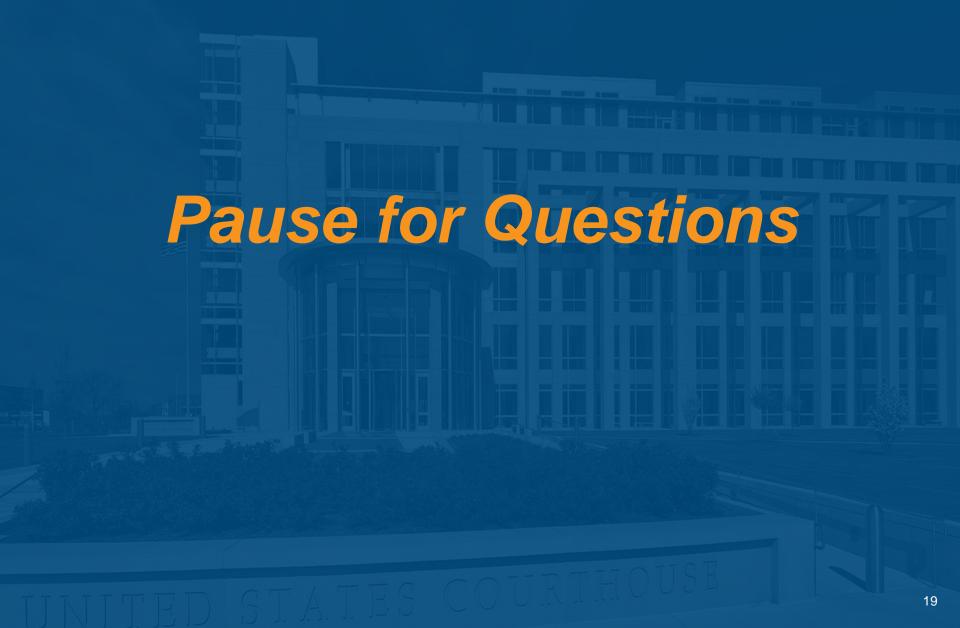

## Viewing OA Approvals and Changes to the OA Summary Report

### Viewing an OA Approval in the OA Notification Tab

- An OA Approval (or rejection) viewable for each OA record
  - Notifications Tab
  - Upper Section shows post June 10
  - Previous Approvals archived at bottom of screen
- Notes and Document Tabs will have the Approved OA
   Summary Report

21

### **OA Summary Report Improvements**

- 2 NEW fields added to Payment Schedules
  - Pending End Date- Date a payment line will terminate if ending prematurely
  - Status- Current state of payment schedule
    - Scheduled Billing or Finalized for Billing
    - Pending- Proposed Billing Line

### Viewing the Approval and OA Summary

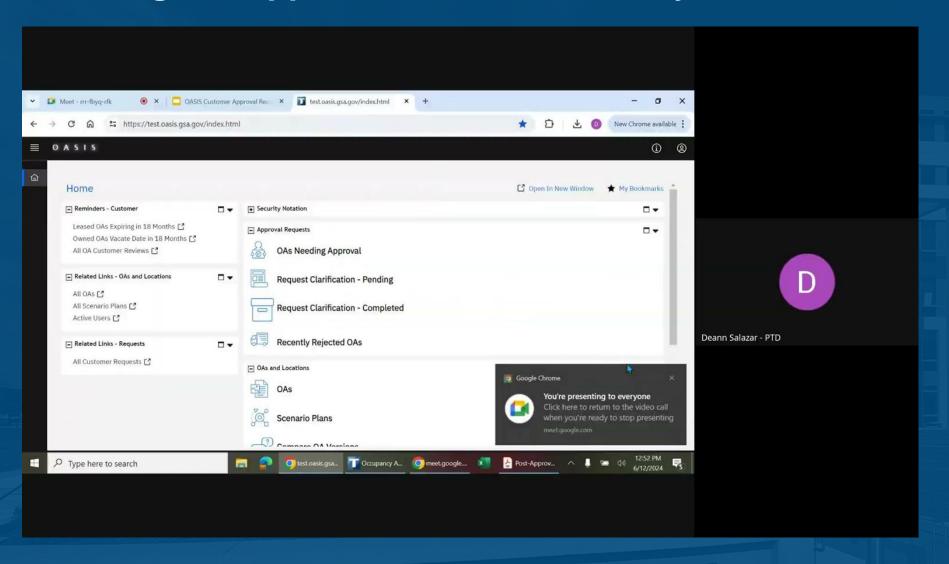

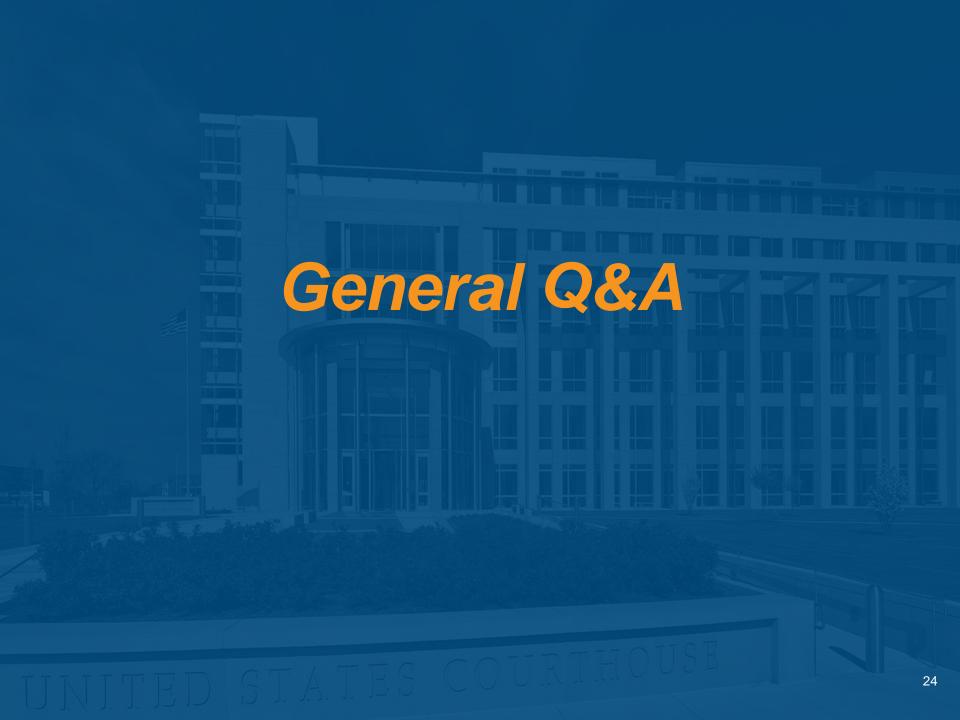

### **Directing Questions**

- Request Clarification- Question about OA with you for review
- Submit a Billing Change- Question about OA/Billing for a specific OA
- PBS OASIS Inbox- General OASIS system question

Contact your regional project teams with questions prior to OA creation

### **Audience Poll Question 2**

After attending today's session, how much more comfortable do you feel about navigating the new Customer Approval Workflow in PBS OASIS?

- A. Significantly more comfortable
- B. Somewhat more comfortable
- C. Not much more comfortable, I still have many unanswered questions...

If you can not see the poll pop-up, please respond in the "Chat" pane

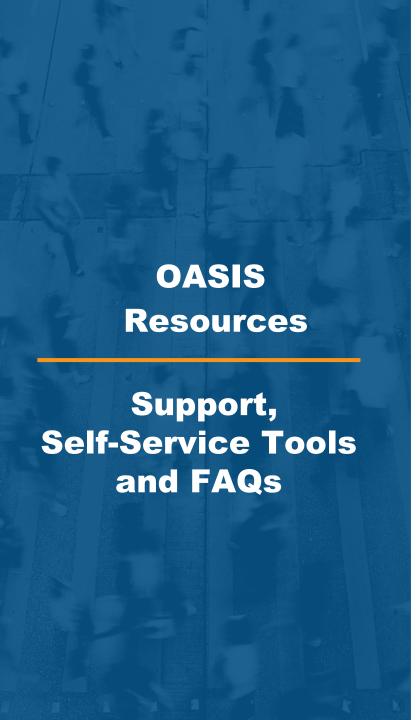

Website: www.gsa.gov/pbsoasis

#### **Training Videos (New)**

- OA Module Overview
- Approve or Reject OAs
- Submit Billing Questions
- Compare OA Versions
- Working with Queries

#### User Guide v 2.0

- Requesting OASIS Access
   Customer Access Form
- User Account Reactivation Email: <u>pbsoasisaccounts@gsa.gov</u>
- General OASIS System Questions Email: <a href="mailto:PBSOasis@gsa.gov">PBSOasis@gsa.gov</a>
- Customer Communication
  OASIS Bulletin

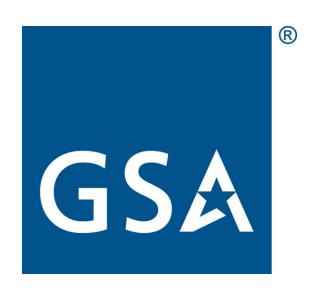